### CIRCULAR Nº 01 - COE-CONSUP 2021-2023

Tendo em vista se tratar de uma eleição em formato inédito no câmpus Camaquã, a COE-CONSUP, nomeada pela Portaria de Pessoal nº 1160/2021, emite esta circular a fim de não só promover o processo eleitoral dos(as) representantes do câmpus Camaquã no Conselho Superior do IFSul, mas para dirimir dúvidas quanto aos procedimentos a serem adotados por candidatos(as) e eleitores(as).

#### I - da Inscrição:

a) A inscrição para concorrer a eleição será realizada pela plataforma SUAP. Durante o período de inscrições, das 00h01 de 01/07/21 às 23h59 de 07/07/21, aparecerá na tela inicial (após login), uma das mensagem abaixo, de acordo com seu segmento:

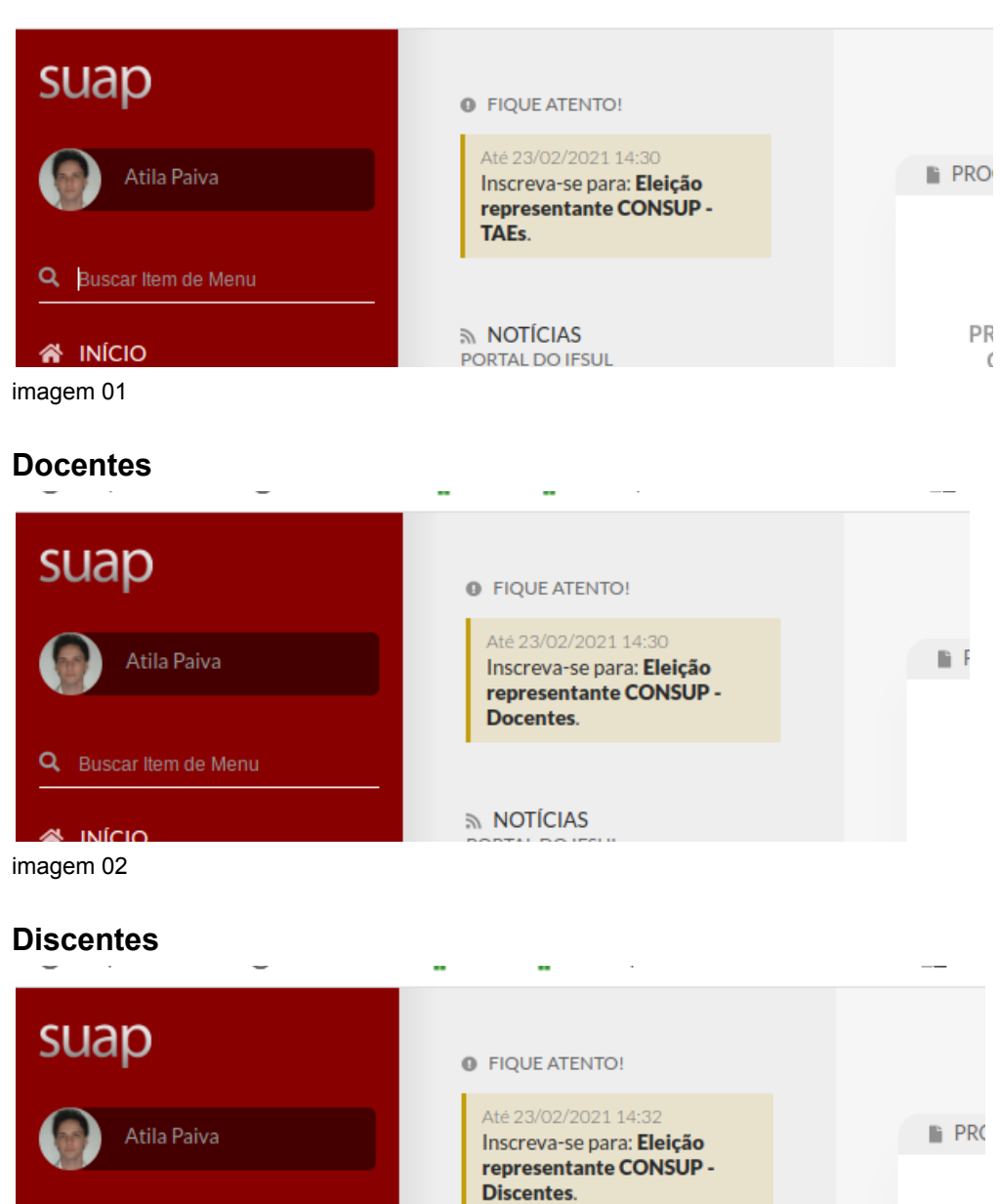

NOTÍCIAS

 $\overline{P}$ 

# **TAEs**

imagem 03

**Kuferu** 

Q Buscar Item de Menu

b) Ao clicar neste chamado, abre a tela abaixo, onde o(a) interessado(a) a concorrer na eleição é convidado(a) a escrever um breve texto de apresentação a seu critério. Este texto ficará exposto durante o período de campanha eleitoral. Após, deve confirmar sua inscrição.

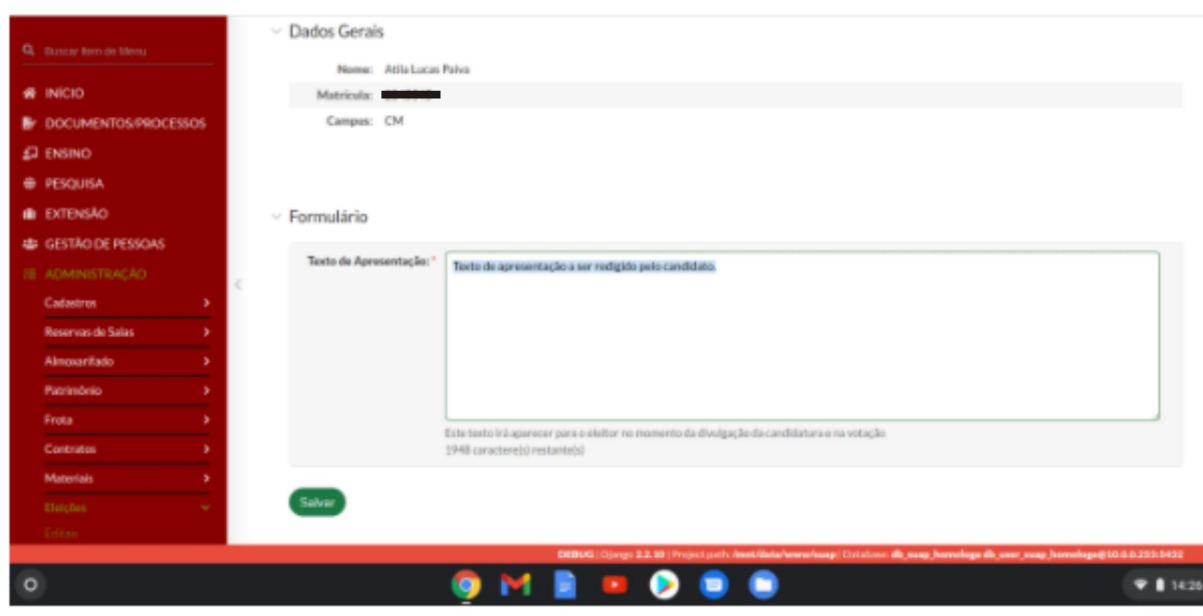

imagem 04

## II - Da Campanha eleitoral

Durante o período de campanha eleitoral, 12/07/21 a 15/07/21, ficarão disponíveis para os(as) eleitores(as) os nomes dos(as) candidatos(as) e os textos escritos quando da candidatura.

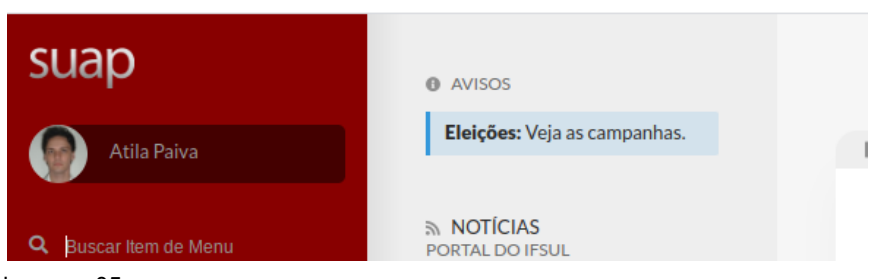

imagem 05

Após clicar no chamado "Veja as campanhas", abrirá as opções de candidatos(as), conforme seu segmento.

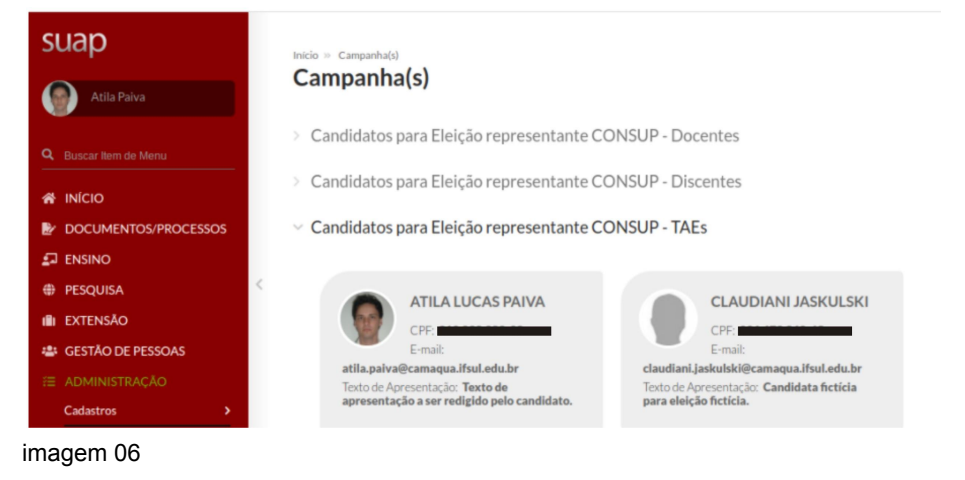

### III - Da votação

a) No período de eleição, entre 00h01 e 23h59 do dia 16/07/21, surgirá na tela inicial do SUAP o chamado a votação, conforme seu segmento (docentes, TAEs ou discentes).

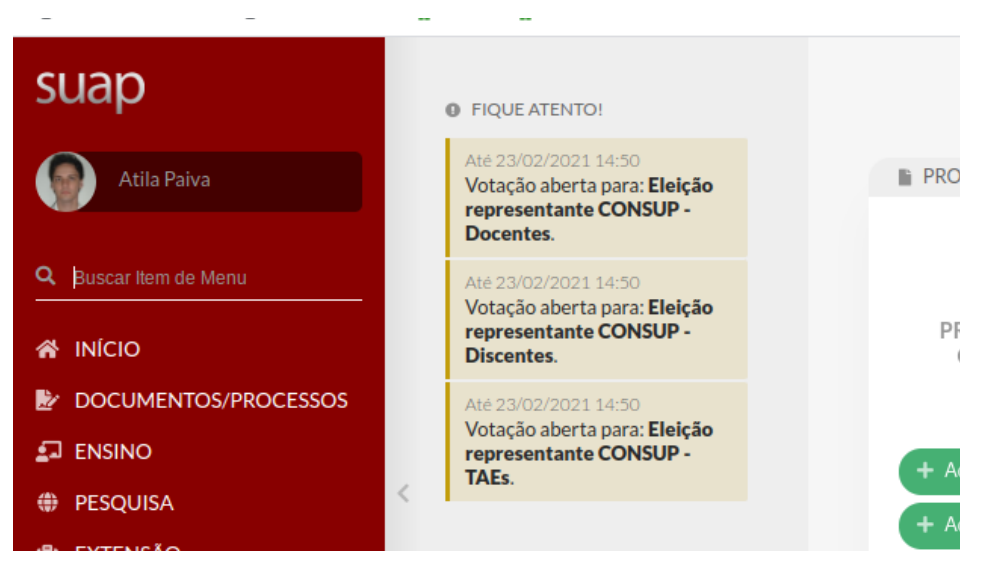

imagem 07

b) Ao clicar no chamado à votação, aparecem os(as) candidatos(as) do seu segmento. O(a) eleitor(a) deve escolher e confirmar seu voto.

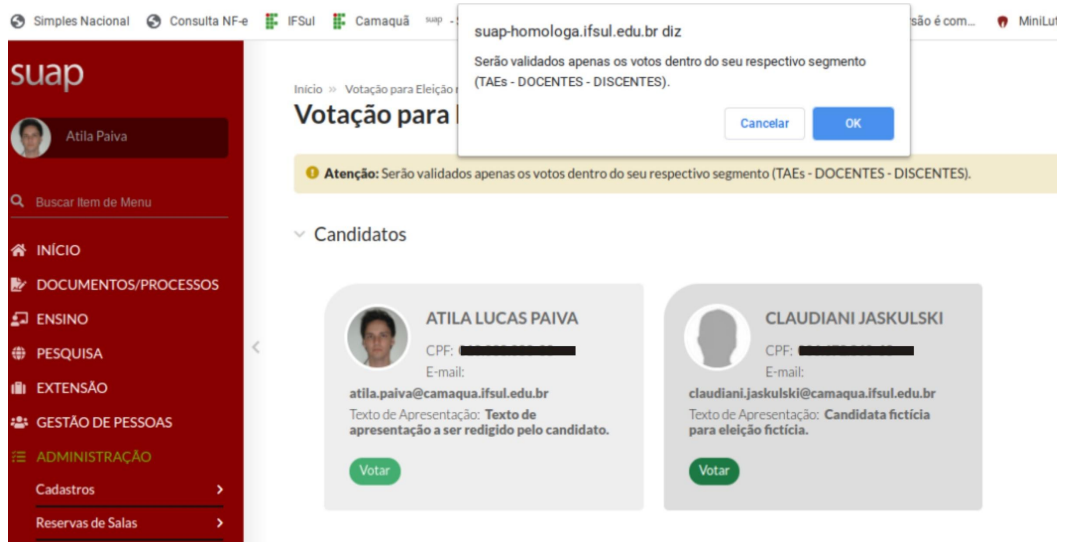

imagem 08

c) Após a confirmação do voto, é emitido um comprovante de votação.

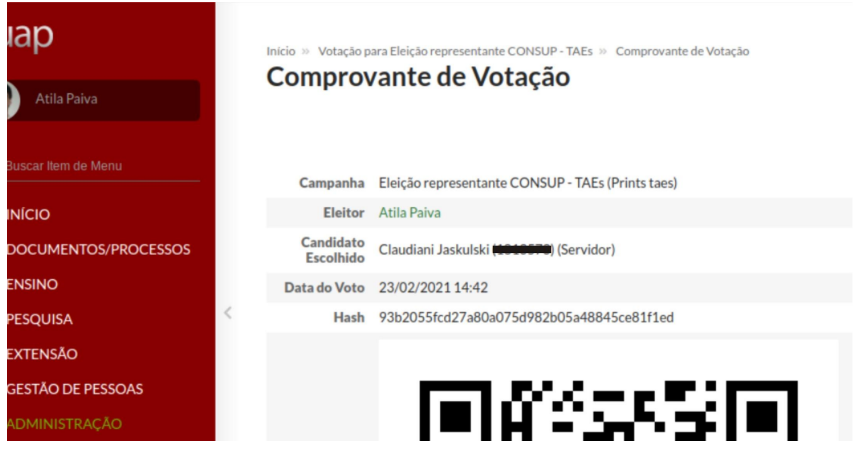

imagem 09

OBS.: O comprovante de votação informa ao eleitor o candidato escolhido, informação que a COE não tem, nem mesmo quando da validação dos votos de cada segmento, conforme imagem abaixo.

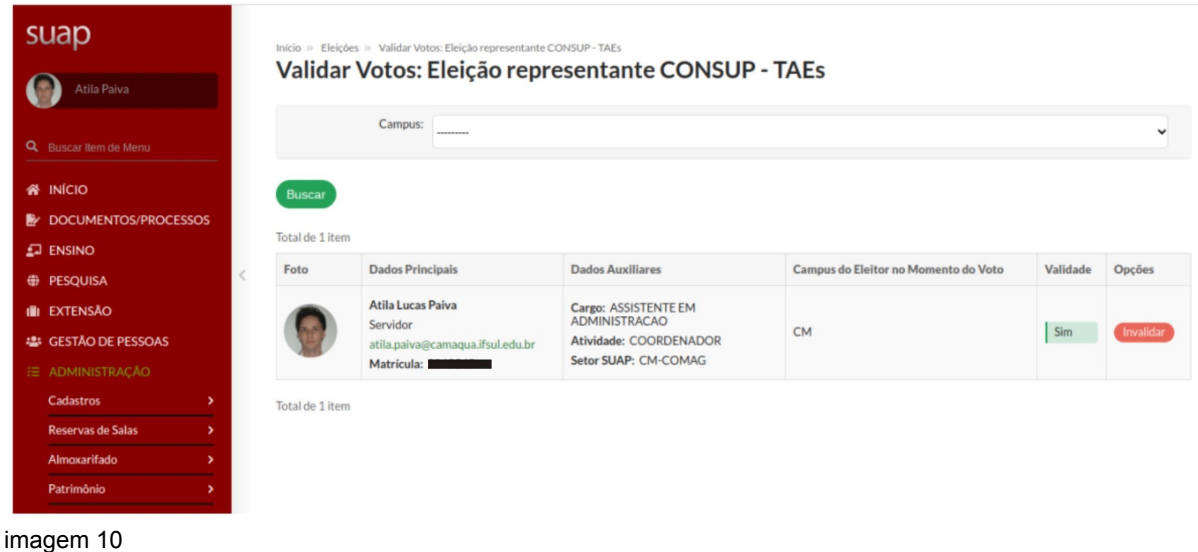

### IV - do Resultado Preliminar

Após a votação, surgirá na página inicial uma nova guia "eleições", onde poderá ser consultado o resultado preliminar da eleição, no período de 17/07/21 a 20/07/21.

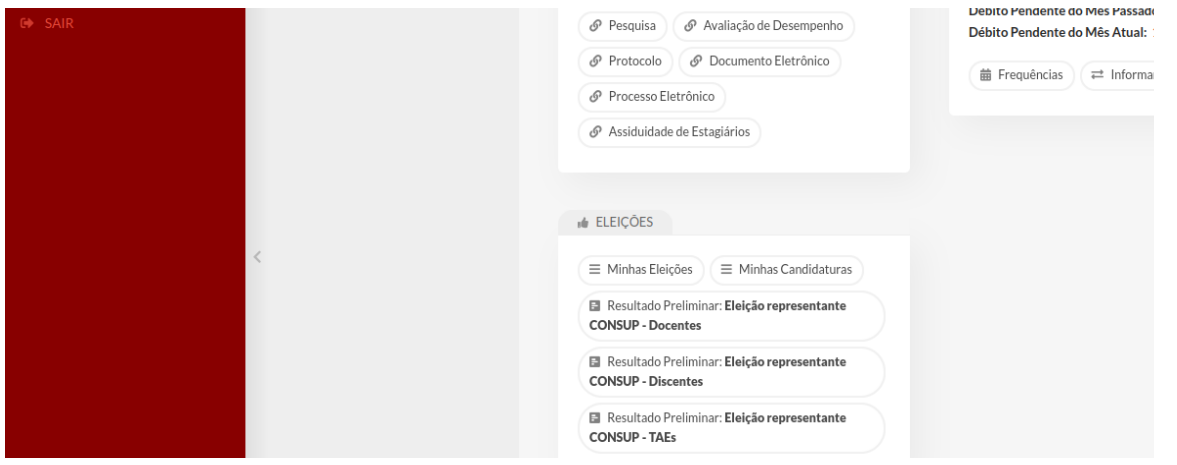

imagem 11

Clicando no item "resultado preliminar - Eleição representante CONSUP - *segmento*", abre a tela abaixo com o total de votos, antes do julgamentos dos possíveis recursos.

|                                                                                                    |                | Início » Resultado: Eleição representante CONSUP - TAEs |                                                                                                    |                                                |                                  |       |                        |                        |
|----------------------------------------------------------------------------------------------------|----------------|---------------------------------------------------------|----------------------------------------------------------------------------------------------------|------------------------------------------------|----------------------------------|-------|------------------------|------------------------|
| Atila Paiva                                                                                                    |                |                                                         | Resultado: Eleição representante CONSUP - TAEs                                                                                                    |                                                |                                  |       |                        | Exportar para PDF      |
| Q Buscar Item de Menu<br><b>W</b> INÍCIO                                                                              |                | <b>Dados Principais</b>                                 | <b>Dados Auxiliares</b>                                                                                                    | Campus do Candidato no<br>Momento da Inscrição | Tempo na<br>Instituicão          | Idade | Quantidade<br>de Votos | Percentual<br>de Votos |
| <b>E</b> DOCUMENTOS/PROCESSOS<br>$\Box$ ENSINO<br><b>DESQUISA</b>                                                     |                | Claudiani Jaskulski<br>(Servidor)                       | Matrícula:<br>E-mail:<br>claudiani.jaskulski@camaqua.ifsul.edu.br CM<br>Cargo: TECNICO EM ENFERMAGEM<br>Setor SUAP: CM-DEPEX                                                 |                                                | $10$ anos. $5$<br>meses, 16 dias | 36    |                        | 100%                   |
| <b>IN EXTENSÃO</b><br>· GESTÃO DE PESSOAS<br>注 ADMINISTRAÇÃO<br>Cadastros<br>$\rightarrow$<br>Reservas de Salas<br>٠, | $\overline{2}$ | <b>Atila Lucas Paiva</b><br>(Servidor)                  | Matrícula: <b>Matricula</b><br>E-mail:<br>atila.paiva@camaqua.ifsul.edu.br<br>Cargo: ASSISTENTE EM<br><b>ADMINISTRACAO</b><br>Atividade: COORDENADOR<br>Setor SUAP: CM-COMAG | <b>CM</b>                                      | 7 anos, 6 meses.<br>26 dias      | 35    | $\Omega$               | 0%                     |
| Almoxarifado<br>۰,                                                                                                    |                |                                                         |                                                                                                    |                                                |                                  |       |                        |                        |

imagem 12

# V - Homologação

Após a análise dos possíveis recursos, a COE publicará no site oficial do Câmpus Camaquã o resultado final, encaminhando para a Direção-Geral a lista de eleitos(as) para Titulares e Suplentes junto ao CONSUP.

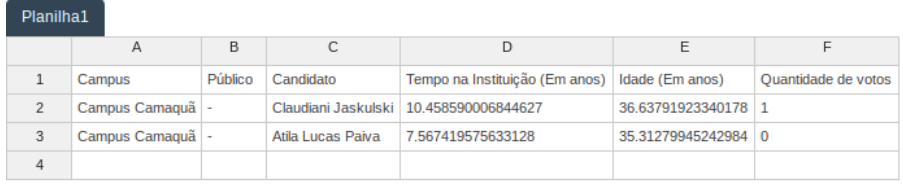

imagem 13

Camaquã, 1º de julho de 2021.

Átila Paiva Presidente da COE